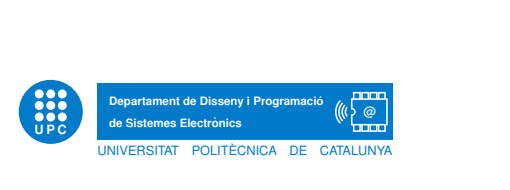

## La transformada discreta de Fourier

Espectre d'un senyal PWM abans i despres de filtrar

Jordi Bonet i Dalmau

12 de gener de 2018

En una primera part, usarem la transformada discreta de Fourier (DFT) per tal de calcular l'espectre d'un senyal, x. Després usarem aquest senyal per a fer una modulació d'amplada de pols, Pulse Width Modulation (PWM), i calcularem l'espectre del senyal modulat,  $x_{PWM}$ . A partir d'aquest espectre decidirem la freqüència de tall  $f_c$  d'un filtre de primer ordre per tal que en filtrar  $x_{PWM}$  el senyal obtingut y sigui semblant al senyal original x. Finalment implementarem aquest filtratge amb Octave tant en el domini temporal, usant filter.m, com en el domini freqüencial, usant  $\text{fft} \cdot m$ , i compararem els temps de càlcul.

## 1 L'espectre d'un senyal de veu

A continuació calcularem la DFT d'un senyal x obtingut com la suma d'un senyal de veu  $x_{veu}$ , mostrejat a  $f_s = 48$  kHz, i un senyal sinusoïdal  $x_{sin}$  de freqüència  $f_{sin}$  i amplitud  $A_{sin}$ . El resultat de la DFT  $X$  el dividirem per el nombre de mostres  $N$ . Aquesta normalització ens permet interpretar la DFT com la sèrie de Fourier de la repetició d'x. Com a resultat, en la part de l'espectre propera a  $\pm f_{sin}$  trobarem uns coeficients de valor  $A_{sin}/2$ .

El següent codi en Octave <sup>[1](#page-0-0)</sup>. us pot servir d'ajut.

```
%% Espectre d'un senyal de veu
% senyal de veu
load ALIMENTACIO . mat, % carrega x-veu i fs=48e3
% base de temps mostreig
N=length (x-veu);
t = [0:N-1]' / fs;
% senyal sinusoidal
A_s in = 0.05;
f \sin = 600;
x sin=A sin *cos(2*pi*f sin *t);
% suma
x=x -veu +x -sin;
% calcul de l'espectre
[X, F]=f_T F(x, fs); % function implies the function <math>f(x, f) = \int_{-\infty}^{\infty} f(x, f(x)) \, dx% representacio de l'espectre
plot(F, abs(X))\% stem (F, abs(X))
```
<span id="page-0-0"></span> $1$ Caldrà que tingueu instal·lat el paquet octave-signal (que té dependència dels paquets octave-general i octavecontrol). Podeu usar \$ sudo aptitude install octave-signal

La implementació de la funció que fa la DFT, normalitza i desplaça, i calcula el vector de frequència en el domini analògic és:

function  $[X, F]=f_T F(x, fs)$  $N=$ length $(x)$ ;  $%$  calculo la TF  $X1=$ fft $(x)$ ;  $%$  escalo  $X2=X1/N;$  $%$  shift  $X=$ fftshift $(X2)$ ; % frequencia corresponent a cada coeficient  $F=0*X;$  $F(1:end)=[-cell((N-1)/2):floor((N-1)/2)]*fs/N;$ 

Observeu el resultat a la [Figura](#page-1-0) 1. Es pot comprovar com el senyal apareix representat entre −24 kHz i 24 kHz, la meitat de la freqüència de mostreig. Podeu veure un zoom de les frequències inferiors a 1 kHz a la [Figura](#page-2-0) 2. S'observen a 600 Hz un coeficient de valor  $0.05/2$ corresponent al senyal sinusoïdal  $x_{sin}$ . També és interessant observar com l'espectre de veu es concentra en determinades frequêncies que estan relacionades harmònicament. En concret observem un pic a  $f_1 \simeq 133 \,\text{Hz}$  i al seu segon  $\simeq 267 \,\text{Hz}$  i tercer harmònic  $\simeq 400 \,\text{Hz}$ , i un altre pic a  $f_2 \simeq 340$  Hz i al seu segon harmònic  $\simeq 680$  Hz. El valor d'aquestes frequències, anomenades formants, està relacionat amb les freqüències de ressonància que generem per a produir els sons, bàsicament les vocals. Els homes tenen els formants a freqüències inferiors al de les dones i els nens. Podeu trobar més informació a [Formant](http://en.wikipedia.org/wiki/Formant).

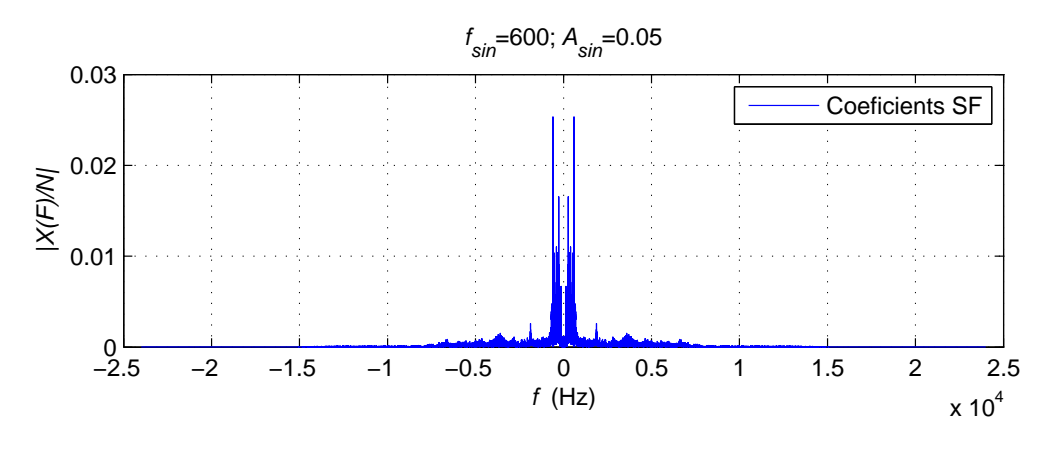

<span id="page-1-0"></span>Figura 1: Espectre del senyal x

Tasca 1. Relacioneu la resolució freqüencial de l'espectre de la  $Figure 1$ , separació entre coeficients, i relacioneu-la amb la durada del senyal.

Tasca 2. Enregistreu el so de diverses vocals i observeu a quines frequències es troben els formants. Seleccioneu la durada del senyal per a tenir una resolució freqüencial d'1 Hz.

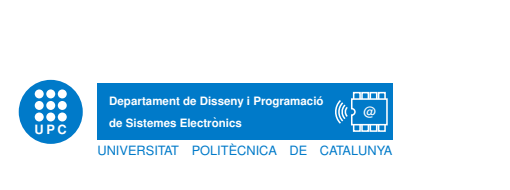

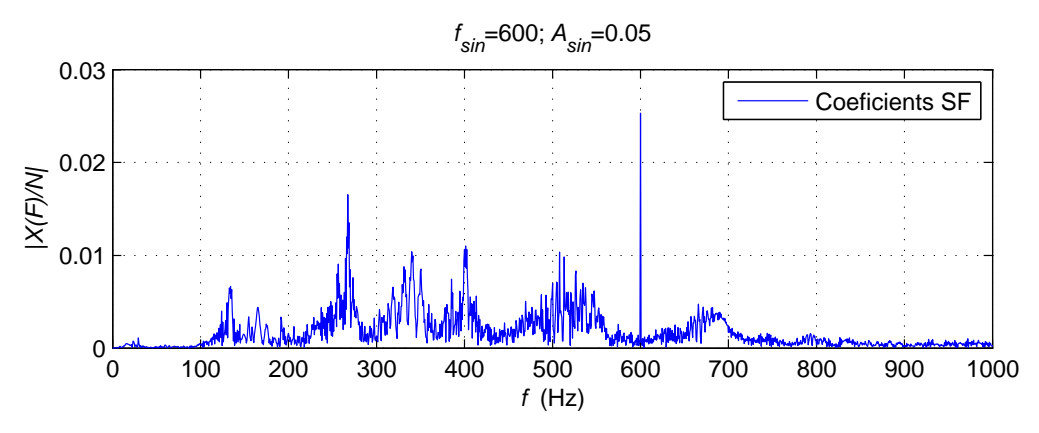

<span id="page-2-0"></span>Figura 2: S'observa amplitud  $A_{sin}/2$  a  $f_{sin}$ 

## 2 Espectre d'un senyal PWM

En sessions anteriors hem usat el m`odul PWM del microcontrolador per implementar un convertidor digital analògic d'un senyal x digital. Aquest senyal modulat  $x_{PWM}$  s'ha de filtrar amb un pas-baix per tal de quedar-nos amb el senyal modulador  $x$ , ara analògic. Aquest procés de filtratge es veu facilitat si la frequència del senyal PWM  $f_{PWM}$  és molt més gran que l'amplada de banda del senyal x. Si  $x = x_{sin}$  de la secció anterior, aquesta amplada de banda és  $f_{sin}$ . Si  $x = x_{veu}$  de la secció anterior, aquesta amplada de banda, segons la [Figura](#page-1-0) 1, es pot considerar de 5 kHz si seguim un criteri conservador, però es podria considerar també una amplada de banda d' 1 kHz si tolerem que la veu pateixi una forta distorsió, sense que això impliqui perdre intel·ligibilitat.

A ATENEA trobareu penjat l'arxiu \*.m en Octave que us permetrà calcular l'espectre d'un senyal PWM. És important comentar les següents línies:

```
% senval modulador
x=0*x-veu +1*x-sin;
```
Aquí podeu triar si usar només el senyal de veu, només el sinus (configuració per defecte) o bé una combinació de tots dos.

```
% senval PWM
fpwm=1*fs;
k=64; % mostres per periode de PWM
DR=5; % rang dinamic de 0 a DR
```
Amb el primer paràmetre fixem la freqüència del senyal PWM que ha de ser major que la de mostreig del senyal de veu  $f_s$ . El codi és molt més ràpid si  $f_{PWM}$  és múltiple d' $f_s$ . El paràmetre  $k$  indica el nombre de mostres que usarem per a definir un període del senyal PWM i equival a la resolució del senyal PWM. En el nostre cas podem assignar 64 valors diferents a l'amplada del senyal PWM. Per tant tenim un mòdul PWM de 6 bits. Si volem simular el mòdul PWM del microcontrolador de l'Arduino, de 8 bits, caldrà assignar  $k = 256$ . Un valor de k petit generarà soroll de quantificació. Finalment, el paràmetre  $DR$  defineix el valor que pren el senyal PWM quan est`a actiu (es considera que quan est`a inactiu val zero) i pren el valor de 5 V, tensió d'alimentació del microcontrolador de l'Arduino.

Tasca 3. Guardeu tots els arxius del tar penjat a ATENEA en un directori local. Executeu pds pwm spectrum2. m amb els paràmetres per defecte. Concentreu-vos en observar la distribució de l'espectre del senyal  $x_{PWM}$  quan  $x = x_{sin}$ . Modifiqueu  $f_{sin}$ ,  $f_{PWM}$  i k i observeu els canvis.

Tasca 4. Ara concentreu-vos en observar la distribució de l'espectre del senyal  $x_{PWM}$  quan  $x = x_{veu}$ . Modifiqueu  $f_{PWM}$  i k i observeu els canvis. Es possible que us calgui comentar el canvi d'eixos axis que apareix darrera els plots.

## 3 Filtratge del senyal PWM

Finalment volem filtrar el senyal  $x_{PWM}$ . Aquest filtratge el farem seguint tres estratègies diferents:

Tasca 5. La primera consisteix en simular com es comportaria un filtre analògic. En aquest cas intentem reproduir l'efecte de filtrar amb un filtre  $RC$  de 1r ordre, amb frequència de tall  $f_c$ , com l'utilitzat anteriorment al laboratori. El filtratge es realitza en el domini freqüencial, multiplicant cada component de la DFT del senyal  $x_{PWM}$  pel valor del filtre analògic  $H_a$ a la freqüència de cada component. A continuació es realitza la DFT inversa i s'obté la sortida  $y_{DFTa}$ . Observeu que aquest filtratge requereix una DFT, una multiplicació i una DFT inversa. Observeu el temps de càlcul requerit per a fer aquest filtratge  $\textit{filter}$  DFTa Nxk. Quantes mostres intervenen en cada DFT? Observeu que a l'inici del fitxer fixem el nombre de mostres d' $x_{veu}$  a una potència de 2. Com varia el temps de filtratge en variar el nombre de mostres d' $x_{veu}$ ?

Tasca 6. La segona estratègia consisteix en **implementar** un filtre digital que reprodueixi el comportament del filtre analògic. El filtratge es realitza en el domini freqüencial, multiplicant cada component de la DFT del senyal  $x_{PWM}$  pel valor del filtre digital  $H_d$  a la freqüència de cada component. A continuació es realitza la DFT inversa i s'obté la sortida  $y_{DFT}$ . Aquest filtratge també requereix una DFT, una multiplicació i una DFT inversa. Observeu el temps de càlcul requerit per a fer aquest filtratge *filtrat DFT Nxk*. Quantes mostres intervenen en cada DFT? Observeu que a l'inici del fitxer fixem el nombre de mostres d' $x_{veu}$  a una potència de 2. Com varia el temps de filtratge en variar el nombre de mostres d' $x_{veu}$ ?

Tasca 7. La tercera estratègia segona també consisteix en **implementar** un filtre digital que reprodueixi el comportament del filtre analògic. Aquest cop, però, el filtratge es realitza en el domini temporal, reproduint all`o que faria un sistema a temps real, per exemple una FPGA. Usem la funció *filter.m* per a obtenir la sortida  $y_{filter}$ . Observeu el temps de càlcul requerit per a fer aquest filtratge *filtratge filter*. Observeu que a l'inici del fitxer fixem el nombre de mostres d' $x_{veu}$  a una potència de 2. Com varia el temps de filtratge en variar el nombre de mostres d' $x_{veu}$ ?

Tasca 8. Comenteu les diferències entre les dues primeres estratègies, basades en el domini freqüencial: diferències en el temps de càlcul, diferències entre  $H_a$  i  $H_d$ , diferències en visualitzar i escoltar els senyals temporals x,  $y_{DFTa}$  i  $y_{DFT}$ .

Tasca 9. Comenteu les diferències entre les estratègies, basades en el domini freqüencial, i la darrera, basada en el domini temporal: diferències en el temps de càlcul, i diferències en visualitzar i escoltar els senyals temporals x,  $y_{DFT}$  i  $y_{filter}$ .

Tasca 10. Verifique el soroll de quantificació generat en usar una resolució de PWM baixa, per exemple de 3 bits amb  $k = 8$ .

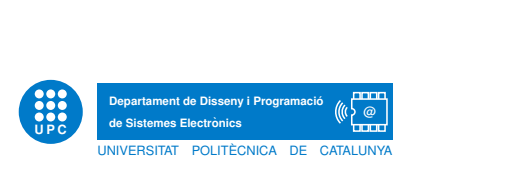

Tasca 11. Finalment, trieu els paràmetres adequats per tal que no s'observi cap diferència en escoltar el senyal  $x$  i qualsevol de les sortides  $y$ . Escolliu  $k$  prou gran, una  $f_{PWM}$  prou gran, i un filtre amb  $f_c$  i n tals que atenuï la part de l'espectre que es troba al voltant d' $f_{PWM}$ sense distorsionar la part de l'espectre que es troba a l'origen, corresponent al senyal original  $x$ . Alerta amb el temps de simulació!